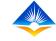

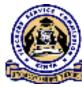

# **TPAD ONLINE TRAINING**

ON

### MANAGING PC OPERATIONAL WORK PLAN

**CREATING OPERATIONAL WORK PLAN** 

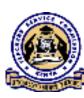

# CONTENT

- 1. Creation of an institution Operational Work Plan
- 2. Editing of Created Operational Work Plan
- 3. Updating of an institution Operational Work Plan
- 4. Editing of Updated Operational Work Plan
- 5. To view an institution Operational work plan
- 6. To view Sub County Director's Evaluation

- Performance Contracting is part of the broader public sector reforms aimed at improving efficiency and effectiveness in the management of the public service.
- The TSC implements the PC for Heads of Institutions using the national guidelines issued by the government.
- An institution's Operational Work Plan is created from the defined Operational Work Plan, to make it relevant to the particular institution.
- > The institution Operational Work Plan is approved by the respective County Director and on behalf of the Commission Secretary, sign the PC by 15<sup>th</sup> of January.
- > Performance Contract menu is only available to Heads of institutions.

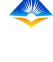

- Once the user successfully logs in, the Head of Institution will access a landing page.
- This landing page shows a "Dashboard" displaying all the activities that the Head of institution can do as shown on the extreme left of the interface;

| TPAD                      |    | TEACHER PERFORMANCE APPRAISAL                                                          | AND DEVELOPMENT (TR        | PAD)                    | A LEC No :          |                  |
|---------------------------|----|----------------------------------------------------------------------------------------|----------------------------|-------------------------|---------------------|------------------|
| Dachboard                 |    | Ol Portal > Dashboard                                                                  |                            |                         |                     | 🛗 29th Jul, 2020 |
| Appraisals                | >  |                                                                                        |                            |                         |                     |                  |
| Calcadar Of<br>Activitics | >  | Institution Name : TSC Primary School<br>Institution Level : Primary >> (Primary Schoo | is)                        |                         | 9874563210          |                  |
| 🔳 трр                     | >  |                                                                                        |                            |                         |                     |                  |
| рс                        | >  |                                                                                        |                            |                         |                     |                  |
| Institution Setup Reports | ÷  | O Sending Appraisais                                                                   | ()<br>Completed Appraisais | <b>—</b>                | ()<br>Notifications |                  |
| i keports                 | 11 |                                                                                        |                            |                         |                     |                  |
|                           |    | My Aporales i Progress : 2020                                                          | 4                          | dy Annual Appraisat Pro | Silves              |                  |
|                           |    | Termly Progress : 2020                                                                 | ٢                          | 10 7                    | Annual Progress     | ٢                |
|                           |    | ۵<br>چ                                                                                 |                            | eight<br>- a            |                     |                  |

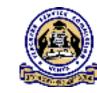

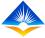

### Creation of an Institution Operational Work Plan

- To access Create Operational Work Plan menu, click on "PC" menu on the dashboard.
- It will reveal two sub menus,
- "Manage PC OWP" and "PC Evaluation" as shown
- on the screen shot;

| TPAD                      |               |                                      | PRAISAL AND DEVELOPMENT (TPAD | ) (A) TSC No                    |                  |
|---------------------------|---------------|--------------------------------------|-------------------------------|---------------------------------|------------------|
| Dashboard                 |               | HOI Portal > Dashboard               |                               |                                 | 簡 29th Jul, 2020 |
| Appraisals                | )             | Institution Name : TSC Primary Schoo | I                             | IPPD Code : 9874563210          |                  |
| Calendar Of<br>Activities | )             | Institution Level : Primary >> (Prin | nary Schools )                | Designation : Head of Instituti | on               |
| 📃 трр                     | >             |                                      |                               |                                 |                  |
| PC                        | V             |                                      |                               |                                 |                  |
| 🔳 Manage PC               | OWP >         | 1                                    | 0                             | 0                               |                  |
| III PC Evaluati           | ion 🔿         | Pending Appraisals                   | Completed Appraisals          | Notifications                   | ₽                |
| Institution Se            | etup ⇒        |                                      |                               |                                 |                  |
| Reports                   | $\rightarrow$ | My Appraisal Progress : 2020         | My An                         | nnual Appraisal Progress        |                  |
|                           |               | Termly Progra                        | ett -                         | Annual Progre<br>0<br>8<br>6    | 55               |

- > Select "Manage PC OWP" module which will reveal the following options;
- View PC
- Create OWP
- Update OWP as shown on the screen still on the extreme left.

|     |                                                                                  |             |                                                                                           | TSC No :                                                    |
|-----|----------------------------------------------------------------------------------|-------------|-------------------------------------------------------------------------------------------|-------------------------------------------------------------|
| 公   | Dashboard                                                                        |             | HOI Portal > Dashboard                                                                    | 🛗 29th Jul. 2020                                            |
| Act | Appraisais<br>Calendar Of<br>Ivities                                             | >           | Institution Name : TSC Primary School<br>Institution Level : Primary >> (Primary Schools) | IPPD Code : 9874563210<br>Designation : Head of Institution |
|     | PC<br>■Manage PC OWP<br>i∂ View PC<br>i∂ Create OWP                              | ~<br>~<br>~ | 1 O<br>Pending Appraisais Completed Appraisais                                            | O Solutions                                                 |
|     | () Update OWP<br>1) Print OWP<br>■ PC Evaluation<br>Institution Setup<br>Reports | 2<br>2<br>2 | My Approsal Progress : 2020<br>Termiy Progress : 2020                                     | al Appro sel Progress Annual Progress                       |
|     |                                                                                  |             | ŧ.                                                                                        |                                                             |

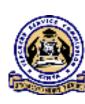

> To create an institution's Operational Work Plan, select "Create OWP" menu and this action will open the "Performance Contract Criteria" landing page.

> This page will display a list of all Performance Contract Criteria.

| трад               | E TEACHER PERFORMANCE APPRAISAL AND DEVELOPMENT (TPAD) | O TSC No :       |
|--------------------|--------------------------------------------------------|------------------|
| ြဲ Dashboard       | HOI Portal 🕤 🔎 Oriteria                                | 🋗 30th Jul. 2020 |
| 📰 Appraisals 🔿     | List of PC Criteria                                    |                  |
| Activities         | FINANCIAL ATEWARDS HIP AND DISCOUTINE                  | Weight >> 10     |
| ं तपम 🧮            |                                                        |                  |
| E PC 🗸             | SERVICE DELIVERY                                       | Weight 4410      |
| i≣ Manage PC QWP ~ |                                                        |                  |
| Create OWP         | CORE MANDATE                                           | Weight >> 60     |
| 🔂 Update OWP       |                                                        |                  |
| Print OWP          | ACCESS TO INSTITUTIONAL PROCUREMENT                    | Weight >> 4      |
| 🔚 PC Evaluation 🔷  |                                                        |                  |
| institution Setup  | PROMOTION OF LOCAL CONTENT IN PROCUREMENT              | Weight >> 2      |
| Reports >          |                                                        |                  |
|                    | CROSS-CULTING                                          | Weight >> 14     |

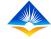

- Click on any of the "Performance Contract criteria".
- This will reveal the "Performance Indicators" of each performance criteria as shown in the interface;

| TPAD                   | TEACHER PERFORMANCE APPRAISAL AND DEVELOPMENT (TPAD)     OTSC No:     O     TSC No:     O     TSC No:     T     TSC No:     T     T |        |                |                  |  |
|------------------------|----------------------------------------------------------------------------------------------------|--------|----------------|------------------|--|
| Dashboard              | HOI Portal > PC Criteria                                                                                                    |        |                | 🋗 30th Jul, 2020 |  |
| Appraisals >           | List of PC Criteria                                                                                                    |        |                |                  |  |
| Calendar Of Activities | EINANCIAL STEWARDSHIP AND DISCIPLINE                                                                                                    |        |                |                  |  |
| i∎ тро →               | # Performance Indicators                                                                                                    | Weight | SCD Evaluation | Actions          |  |
| ■ R                    |                                                                                                    | 12     |                |                  |  |
| Hanage PC OWP          | 1 Absorption of Allocated Funds.                                                                                                    | 5      | 0              | View Activities  |  |
| View PC                | 2 Compliance with Audit Requirements.                                                                                                    | z      | o              | View Activities  |  |
| S. Cheele OWP          | 3 Pending Bills,                                                                                                    | 3      | 0              | View Activities  |  |
| Update OWP             |                                                                                                    |        |                |                  |  |
| D Print OWP            |                                                                                                    |        |                |                  |  |
| PC Evaluation          |                                                                                                    |        |                | Weight >> 10     |  |
| Institution Setup      | SERVICE DELIVERY                                                                                                    |        |                | Weight and       |  |
| 🗮 Reports 💦            | CORE MANDATE                                                                                                    |        |                | Weight >> 60     |  |

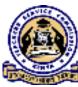

Click the "View activities" button on the performance indicator which will open a pop up box displaying all PC activities as shown on the next slide.

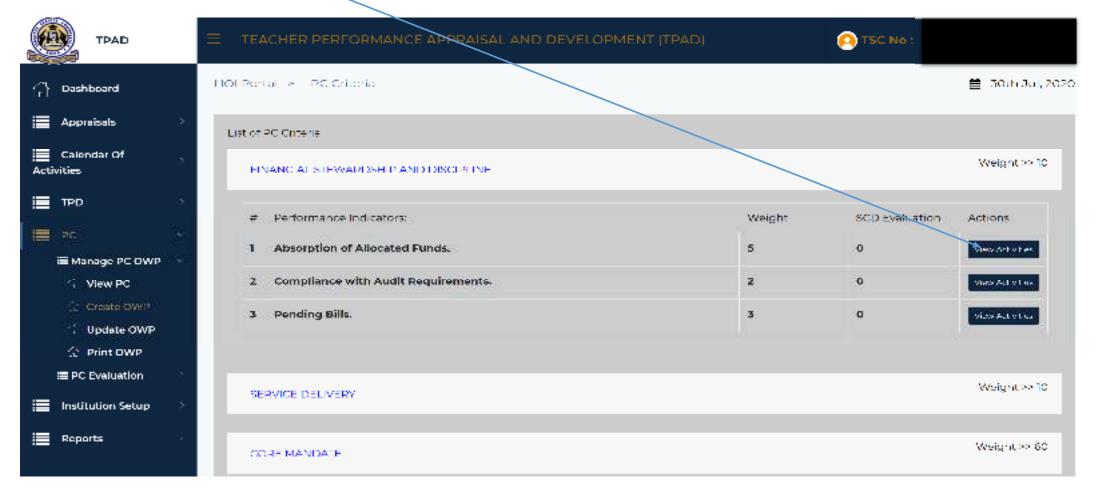

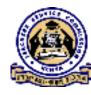

- The pop up box displays "PC activities" under each of the Performance indicators in the Performance Contract.
- To create Operational Work Plan relevant to a particular institution, the Head of Institution should click on the "Add output" button on the dialogue box.

| 60 | A COLORADO                              |              |                                                                                                 |           |             |                |                  |
|----|-----------------------------------------|--------------|-------------------------------------------------------------------------------------------------|-----------|-------------|----------------|------------------|
|    | TPAD                                    | ∃ TEACH      | PC Activities Under : Absorption of Allocated Funds.                                            |           | ж           | S TSC No :     | ~                |
| ធ  | Dashboard                               | HOI Portal   | Show 10 v entries Sea                                                                           | rch:      |             |                | 🛗 30th Jul, 2020 |
| := | Appraisals >                            | List of PC 0 | Activity *                                                                                      | Weight \$ | Action \$   |                |                  |
|    | Calendar Of Street                      | FINAN        | <ol> <li>Prepare and obtain approval of school budget by the Boar<br/>of Management.</li> </ol> | 1 2       | +Add Output |                | Weight >> 10     |
| ≣  | TPD >                                   | <b>π</b> :Pi | ii. Maintain updated books of accounts.                                                         | 2         | +Add Output | SCD Evaluation | Actions          |
|    | PC ···································· | 1 AI         | iii. Adhere to Public Procurement and Asset Disposal Act<br>(2015).                             | 1         | +Add Output | 0              | Weir Activities  |
|    | D VIW PC                                | 2 6          | Showing 1 to 3 of 3 entries                                                                     | Previous  | 1 Next      | 0              | Minut Acciention |
|    | Update OWP  Print OWP                   | 3 Pr         |                                                                                                 |           | Close       | 0              | Weichcthittes    |
|    | PC Evaluation                           |              |                                                                                                 |           |             |                | Weight >> 10     |
| ≣  | Institution Setup                       | SERVIC       | :E DELIVERY                                                                                     |           |             |                |                  |
| ≡  | Reports >                               | CORE         | MANDATE                                                                                         |           |             |                | Weight >> 60     |

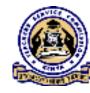

- A dialogue box on "Add output details" will be displayed and the user will be required to fill in the following fields as displayed on the form;
  - "Start date" Date that the activity commences
  - "End date" Date that the activity ends
  - "Expected output"
  - "Actors" the person responsible for the activity
  - "Verifiable evidence"
  - "Required resources" to ensure success of the activity.
  - "Estimated cost (Ksh)" The cost should be put in Kenya shillings.
  - "Weight contribution (Max Weight)"

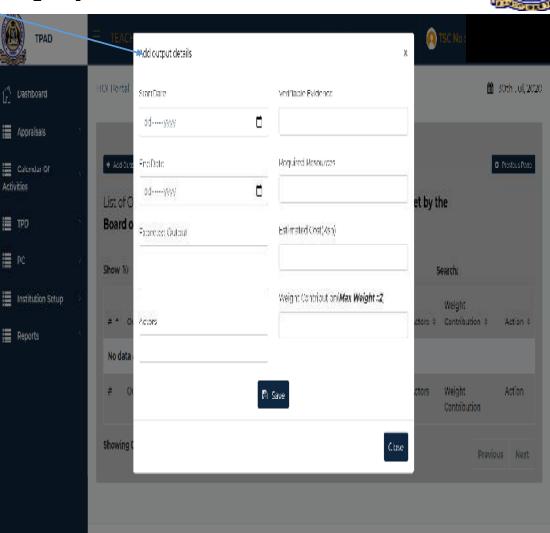

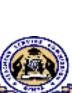

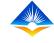

- Once you have populated all the fields indicated in the drop down box, Click "Save" button.
- To complete creating the Operational Work Plan, repeat the same process in all the activities relevant to the institution.

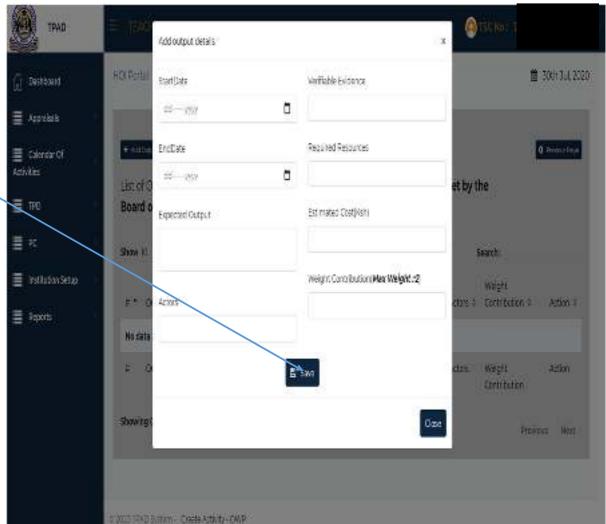

#### To Edit or Add New Output

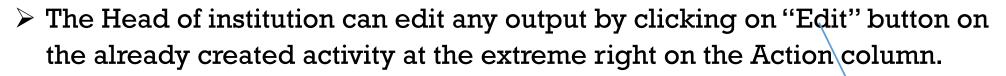

| TPAD                   |                                        | PPRAISAL AND DEVELOPMENT                      | (TPAD)                                    | TSC No :                                |
|------------------------|----------------------------------------|-----------------------------------------------|-------------------------------------------|-----------------------------------------|
| Destruction            | HOLPortal - a - Create Activity - Open | ational Work Plan                             |                                           | 🏙 30PrJul 2020                          |
| 🔚 Appraisals 🔿         |                                        |                                               |                                           |                                         |
| Calendar Of Activities | • Add outputs Under PC Activ           | vity >> <b>i. Prepare and obtain a</b>        | pproval of school budget t                | • Energy Strapp                         |
| 📰 тро 🔿                | Board of Management.                   | · ·                                           |                                           |                                         |
| i≣ PC ⇒                | Show $10^{-10}$ entries                |                                               |                                           | Search:                                 |
| Institution Setup      |                                        | fiable Start<br>fence \$ Date \$ EndDate \$ I | Estimated<br>Resources © Cost(Ksh) © Acto | Weight<br>ors & Contribution & Action & |
| Reports >              |                                        | lding 2020- 2020-10-18<br>actures 08-24       | Finances 500000 Eng                       | jineers 0.02                            |
|                        |                                        | fiable Start EndDate I<br>lence Date          | Resources Estimated Acto<br>Cost(Ksh)     | ors Weight Action<br>Contribution       |
|                        | Showing 1 to 1 of 1 entries            |                                               |                                           | Previous 1 Next                         |

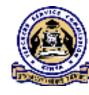

> This will prompt the "Edit OWP" dialogue box to open.

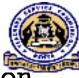

- The user can do adjustments on the intended performance criteria and click on "Save" button on each performance criteria edited.
- > Once all the intended changes have been effected, click "Close" to complete.

| æ    | TPAD              |   | ≡ tea    | CHER PERFORM                             | Edit OWP                 | ×                                              |                        |            | 2 No :                 |                |
|------|-------------------|---|----------|------------------------------------------|--------------------------|------------------------------------------------|------------------------|------------|------------------------|----------------|
|      | Dashboard         |   | HC' Port | al > Create Activi                       | StartDate                | Verifiable Indicators                          |                        |            | <b>m</b>               | 30th Jul, 2020 |
| ≣    | Appraisals        |   |          |                                          | 24-Aug-2020 📋            | Building structures                            |                        |            |                        |                |
|      | Calendar Of       |   | + Add    | Output                                   | EndDate                  | Required Resources                             |                        |            | ٥                      | Previous Page  |
| Acti | vities            |   | List o   | f Outputs Under                          | 18-Oct-2020              | Finances                                       | f school bud           | get by the |                        |                |
| ≣    | TPD               |   | Board    | d of Managemer                           | Expected Output          | Estimated Cost(Ksh)                            |                        |            |                        |                |
| ≣    | PC                | 2 | Show     | 10 v entries                             | Completion of the classr | 500000                                         |                        | Sear       | ch:                    |                |
| ≣    | Institution Setup |   |          |                                          | Actors                   | Weight Contribution( <b>Max</b><br>Weight ::2) | Estimated              |            | Weight                 |                |
| ≣    | Reports           |   | # *      | Output 0                                 | Engineers                | 0.02                                           | Cost(Ksh) 🗘            | Actors 0   | Contribution 0         | Action ©       |
|      |                   | I | 1        | Completion of the<br>classroom structure |                          |                                                | 500000                 | Engineers  | 0.02                   | <b>≠</b> Edit  |
|      |                   | I | u        | Output                                   |                          | Clase                                          | Estimated<br>Cost(Ksh) | Actors     | Weight<br>Contribution | Action         |
|      |                   |   | Showir   | ng 1 to 1 of 1 entries                   |                          |                                                |                        |            | Previous               | 1 Next         |

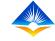

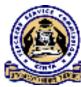

# **TPAD ONLINE TRAINING**

ON

#### **MANAGING PC OPERATIONAL WORK PLAN**

**UPDATING OPERATIONAL WORK PLAN** 

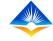

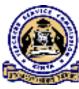

- Based on the parameters configured in the Create Operational Work Plan interface, the Head of Institution will provide Termly Updates to the Operational Work plan.
- > This intern informs the Performance Contracting Contract Report.

- Once the Head of institution successfully logs in, she/he will access a landing page.
- The page shows a "Dashboard" displaying all the activities that the Head of institution can do as shown on the extreme left of the interface;

| трад              | $\equiv$ TEACHER PERFORMANCE APPRAISAL AND DEVELOPMENT (TPAD)                          | O TSC No :                                                  |
|-------------------|----------------------------------------------------------------------------------------|-------------------------------------------------------------|
| Deshbeard         | HOLPortal > Dashboard                                                                  | iii - 29th 3ul, 2020                                        |
| Appraisals >      |                                                                                        |                                                             |
| Activities        | Institution Name : TSC Primary School Institution Level : Primary >> (Primary Schools) | IPPD Code : 9674563210<br>Designation : Head of Institution |
| і тро 💦 👌         |                                                                                        |                                                             |
| i≣ ≈ →            |                                                                                        |                                                             |
| Institution Sctup | o 🛕 o                                                                                  | □ 0 <b>_</b>                                                |
| Reports >         | Pending Appraisais Completed Appraisais                                                | Notifications                                               |
|                   | Hy Appre cal Progress : 2020<br>Termiy Progress : 2020                                 | Annual Progress                                             |

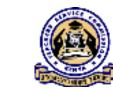

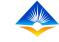

### Updating of an Institution Operational Work Plan

- To access Update Operational Work Plan menu, click on "PC" menu on the dashboard.
- It will reveal two sub menus, "Manage PC OWP" and "PC Evaluation" as shown on the screen shot;

| TPAD                        |                                                  | NT (TPAD)                         |
|-----------------------------|--------------------------------------------------|-----------------------------------|
| (F) Describered             | HOLPortal > Dashbaerd                            | 🋗 29th Jul, 2020                  |
| i Appraisals                | Institution Name : TSC Primary School            | IPPD Code : 9874563210            |
| Callendiar of<br>Activities | Institution Level : Primary >> (Primary Schools) | Designation : Head of Institution |
| ТРО 🔰                       |                                                  |                                   |
| PC                          |                                                  |                                   |
| 🔚 Manage PC OWP 👋           | 1 🙍 0                                            | • • <b>=</b>                      |
| I≣ PC Evaluation →          | Pending Appraisals Completed Appraisa            | Notifications                     |
| institution Setup 🔗         |                                                  |                                   |
| Reports >                   | My Appreisal Frogress : 2020                     | My Annuel Appraisal Progress      |
|                             | Lermly Progress : 2020                           | Annual Program                    |

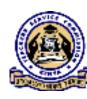

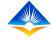

#### > Select "Manage PC OWP" module which will reveal the following options;

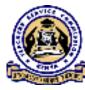

- View PC
- Create OWP
- Update OWP as shown on the screen shot.

| Ф трад                                                                           | ■ TEACHER PERFORMANCE APPRAISAL AND I                                                     | DEVELOPMENT (TPAD) | 🙆 TSC No :                                                  |                  |
|----------------------------------------------------------------------------------|-------------------------------------------------------------------------------------------|--------------------|-------------------------------------------------------------|------------------|
| Dashboard                                                                        | HOI Portal > Dashboard                                                                    |                    |                                                             | 🛗 29th Jul, 2020 |
| Appraisals     Appraisals     Activities                                         | Institution Name : TSC Primary School<br>Institution Level : Primary >> (Primary Schools) |                    | IPPD Code : 9874563210<br>Designation : Head of Institution |                  |
| TPD >>                                                                           | 1 O<br>Pending Appraisals Con                                                             | npleted Appraisals | O<br>Notifications                                          |                  |
| <ul> <li>G Update OWP</li> <li>G Print OWP</li> <li>■ PC Evaluation →</li> </ul> | My Appraisal Progress : 2020                                                              | My Annual          | Appraisal Progress                                          |                  |
| Reports                                                                          | Termly Progress : 2020                                                                    | 10<br>#            | Annual Progress                                             | <u>.</u>         |
|                                                                                  | 46                                                                                        | th l               |                                                             |                  |

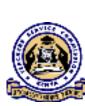

- To update an institution's Operational Work Plan, select "Update OWP" menu and this action will open the "Update OWP" landing page.
- > This page will display a "List of Performance Contract Criteria".

| TPAD                      | E TEACHER PERFORMANCE APPRAISAL AND DEVELOPMENT (TPAD) | TSC No :         |
|---------------------------|--------------------------------------------------------|------------------|
| Dashboard                 | HOI Portal > Update Operational Work Plan              | 🛗 30th Jul, 2020 |
| 📕 Appraisals 💦            | List of #C Criteria                                    |                  |
| Calendar Of Activities    | FINANCIAL STEWARDSHIP AND DISCIPLINE                   | Weight >> 10     |
| 🔳 трр >                   |                                                        |                  |
| E PC v                    | SERVICE DELIVERY                                       | Weight >> 10     |
| I Manage PC OWP →         |                                                        |                  |
| 🗟 View PC                 | CORE MANDATE                                           | Weight >> 60     |
| Create OWP                |                                                        |                  |
| G <sup>L</sup> Update OWP |                                                        | Weight >> 4      |
| G Print OWP               | ACCESS TO INSTITUTIONAL PROCUREMENT                    | AAGIGUT -> 4     |
| PC Evaluation             |                                                        |                  |
| 🔳 Institution Setup       | PROMOTION OF LOCAL CONTENT IN PROCUREMENT              | Weight >> 2      |
| Reports >                 |                                                        |                  |
|                           | CROSS-CUTTING                                          | Weight >> 14     |

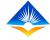

Upon clicking on any of the "Performance Contract Criteria", this will reveal the "Performance Indicators" of each criteria as shown in the interface;

|     | TPAD                        | Ì | ŧ τe    | EAC   | HER PERFORMANCE APPRAISAL AND DEVELOPMENT (TPAD) |        | 🦲 тас | No :       |                  |
|-----|-----------------------------|---|---------|-------|--------------------------------------------------|--------|-------|------------|------------------|
| ធ   | Dashboard                   |   | HQI Por | orta  | I > Update Operational Work Plan                 |        |       |            | 🛗 30th Jul, 2020 |
|     | Appraisals                  | 2 | List of | of PC | Criteria                                         |        |       |            |                  |
| Act | Calendar Of<br>ivities      | > |         | EIP   | IANCIAL STEWARDSHIP AND DISCIPLINE               |        |       |            | Weight >> 10     |
|     | TPD                         | > |         |       |                                                  |        |       | SCD        |                  |
| ≣   |                             | ~ | #       | #     | Performance Indicators:                          | Weight |       | Evaluation | Actions          |
|     | Manage PC OWP               | ~ | 1       | 1     | Absorption of Allocated Funds.                   | 5      |       | 0          | View Activities  |
|     | C View PC                   |   | 2       | 2     | Compliance with Audit Requirements.              | 2      |       | 0          | View Activities  |
|     | O Update OWP                |   | 3       | 3     | Pending Bills.                                   | 3      |       | 0          | View Activities  |
|     | Print OWP     PC Evaluation | > |         |       |                                                  |        |       |            |                  |
| =   |                             | > |         | SE    | RVICE DELIVERY                                   |        |       |            | Weight >> 10     |
|     | Reports                     | > |         |       |                                                  |        |       |            |                  |
|     |                             |   |         | co    | RE MANDATE                                       |        |       |            | Weight >> 60     |

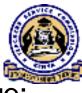

Click on "View activities" button on the Performance Indicator which will open a pop up box displaying all PC activities as shown on the next slide.

TEACHER PERFORMANCE APPRAISAL AND DEVELOPMENT (TPAD) 🙆 TSC No : TPAD HOI Portal > Update Operational Work Plan 🗂 Both Jul, 2020 Dashboard Appraisais List of PC Criteria Calendar Of Weight >>10 FINANCIAL STEWARDSHIP AND DISCIPLINE Activities TPD 5CD Evaluation Actions. π Performance Indicators: Weight. Manage PC OWP Absorption of Allocated Funds. 5 Ó. View Activities 💭 View PC Compliance with Audit Requirements. 2 0 2 view Activities Create OWP Pending Bills. 3 0 3 view Activities Print OWP. PC Evaluation Weight << 10 Institution Setup SERVICE DELIVERY. Reports Weight >> 80. CORE MANDATE.

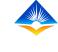

> The "PC activities" pop up box displays activities under each of the Performance indicators in the Performance Contract.

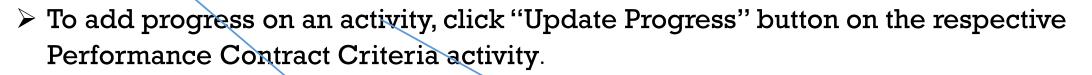

| TPAD                      | ≡ TEACH      | PC Activities Under : Absorption of Allocated Funds.                           |                    | * TSC No : |                  |
|---------------------------|--------------|--------------------------------------------------------------------------------|--------------------|------------|------------------|
| Dashboard                 | HOI Portal   | Show 10 v entries                                                              | Search:            |            | 🋗 30th Jul, 2020 |
| Appraisals                | List of PC 0 | Activity *                                                                     | Weight > Action +  |            |                  |
| Calendar Of<br>Activities | FINA         | i. Prepare and obtain approval of school budget by the<br>Board of Management. | 2 If Update Progre |            | Weight >> 10     |
| 🔳 трр                     |              | ii. Maintain updated books of accounts.                                        | 2 Of Update Progre | SCD        |                  |
|                           | E E          | ili. Adhere to Public Procurement and Asset Disposal                           | 1 If Update Progra | Evoluatio  | on Actions       |
| III Manage PC OWP         | - 1 4        | Act (2015).                                                                    |                    | 0          | New Actuation    |
| C View PC                 | 2 6          | Showing 1 to 3 of 3 entries                                                    | Previous 1 Ne      | ext. 0     | Wine Address     |
| C Pent OVE                | 3 P          |                                                                                | ¢.                 | 0          | When Accurate    |
| EPC Evaluation            |              |                                                                                |                    |            |                  |
| Institution Setup         | SER          | VICE DELIVERY                                                                  |                    |            | Weight >> 10     |
| Reports                   |              |                                                                                |                    |            |                  |
|                           | соя          | RE MANDATE                                                                     |                    |            | Weight >> 60     |

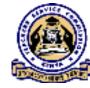

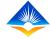

> This action will open the "Operational Work Plan activities" landing page.

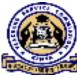

Click "Add Progress" button for the PC activity intended and a dialogue box on Add Progress will open.

| e  | TPAD                               |              | E TEACHER PER-OF                                    | TEACHER PEP-ORMANCE APPRAISAL AND DEVELOPMENT (IPAD)                                                              |                |                |           |                   |           |                        |                  |  |  |
|----|------------------------------------|--------------|-----------------------------------------------------|----------------------------------------------------------------------------------------------------|----------------|----------------|-----------|-------------------|-----------|------------------------|------------------|--|--|
| ណ៍ | Dashboard                          |              | HOI Portal 🔹 Update Ow                              | p ActiVities                                                                                                    |                |                |           |                   |           |                        | 🇰 30th Jul, 2020 |  |  |
|    | Approisals<br>Calendar Of<br>ities | ><br>>       | Update Progress for PC Ac<br>of Management.         | Update Progress for PC Activity >> i. Prepare and obtain approval of school budget by the Board<br>of Management. |                |                |           |                   |           |                        |                  |  |  |
| := | סייד                               |              | Show $10^{\circ}$ $\sim$ entries                    |                                                                                                    |                |                |           |                   |           | Search:                |                  |  |  |
|    | PC<br>Institution Setup            | - S-<br>- S- | Output                                              | Verifiable<br>Evidence                                                                                            | StartDate      | EndDate        | Resources | Estimated<br>Cost | Actors    | Weight<br>Contribution | Action           |  |  |
| ≣  | Reports                            | >            | Completion of the<br>classroom structures           | Building<br>structures                                                                                            | 2020-08-<br>24 | 2020-10-<br>18 | Finances  | 500000            | Engineers | 0.02                   | + Avid Program   |  |  |
|    |                                    |              | Showing 1 to 1 of 1 entries                         |                                                                                                    |                |                |           |                   |           | Previo                 | us 1 Next        |  |  |
|    |                                    |              | Target >> Absorption of All<br>Show 10 - <- entries | located Funds.                                                                                                    |                |                |           |                   |           | Search:                |                  |  |  |

- On the displayed "Add Progress" dialogue box, fill all the fields;
- "Reporting period"- On the "Reporting Period" click on the drop down tab and select the period, which should be either Term one, Term Two or Term Three.
- "Actual Achievement (%)" Input the achievement of the progress as a percentage
- "Description of Achievement" Describe the achievement made
- Any "Variance"
- "Cause of Variance" Any cause of variance
- "Suggested Intervention" Suggest any intervention and
- "Upload Evidence" if any.

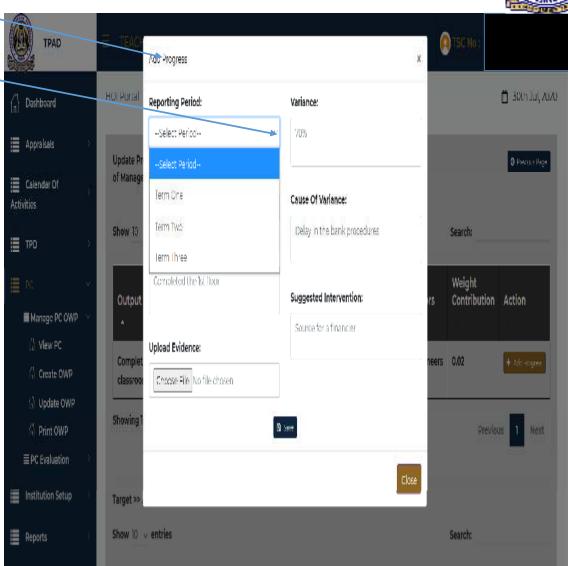

- Once you have filled all the fields indicated in the dialogue boxes, Click "Save" button.
- To complete updating the Operational Work Plan, repeat the same process in all the activities intended to update and then click "close" button to finish.

| трад                   | - TEACH<br>Add Progress                | ×                       | TSC No :                         |
|------------------------|----------------------------------------|-------------------------|----------------------------------|
| Dashboard              | HOI Portal Reporting Period:           | Variance:               | 🛗 30th Jul, 2020                 |
| Appraisals             | Update Pr                              |                         | © Previous Page                  |
| Calendar Of Activities | of Manage Actual Achievement in % :    | Cause Of Variance:      |                                  |
| 📰 трр 🔅                | Show 10<br>Description of Achievement: |                         | Search:                          |
| PC >                   | Output                                 | Suggested Intervention: | Weight<br>rs Contribution Action |
| Institution Setup      | Complet Upload Evidence:               |                         | neers 0.02                       |
| Reports                | Chassroon Chasse File No file chosen   |                         | Neers 0.02                       |
|                        | Showing 1                              |                         | Presions 1. Next                 |
|                        | Target >> ,                            | Close                   |                                  |
|                        | Show 10 v entries                      |                         | Search:                          |

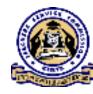

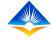

#### To Edit an Activity

To edit any activity, the Head of institution should click on "Edit" button on the "Update Operational Work Plan Activities" page under "Target" as shown on the screen shot below;

| ∫n] Deshboard             |    | Output                                            |                     | Verifiable<br>Evidence       | StartDate                | EndDate        | Resources                         | Estimated<br>Cost        | Actors             | Weight<br>Contribution | Action                        |
|---------------------------|----|---------------------------------------------------|---------------------|------------------------------|--------------------------|----------------|-----------------------------------|--------------------------|--------------------|------------------------|-------------------------------|
| Calendar Of<br>Activities | s. | Completion of t<br>classroom struc                |                     | Building<br>structures       | 2520-08-<br>24           | 2020-10-<br>18 | Finances                          | 500000                   | Engineers          | 0.02                   | + Ann Fragress                |
| і трр                     | 2  | Showing 1 to 1 of                                 | 1 entries           |                              |                          |                |                                   |                          |                    | Provid                 | Next                          |
| PC                        | ž. | Target >> Absorption of Allocated Funds.          |                     |                              |                          |                |                                   |                          |                    |                        |                               |
| I Reports                 | 5  | Show 10 ⊸ entr                                    | 165                 |                              |                          |                | _                                 |                          |                    | Search:                |                               |
|                           |    |                                                   | Reporting<br>Period | Actual<br>Achievement<br>(%) | Description              | Variance       | Cause Of<br>Variance              | Suggested<br>Interventio |                    | nce D                  | ate Action                    |
|                           |    | Completion T<br>of the<br>classroom<br>structures | ſenm One            | 30                           | Completed<br>first floor | 70%            | Delay in<br>the bank<br>procedure | Source for<br>financier  | а <mark>е х</mark> |                        | oth <b>2311.</b><br>11<br>120 |
|                           |    | l<br>Showing 1 to 1 of                            | 1 entries           |                              |                          |                |                                   |                          | 62                 | Provid                 | ius 1 Next                    |

> This action will prompt the "Edit Progress "dialogue box to open.

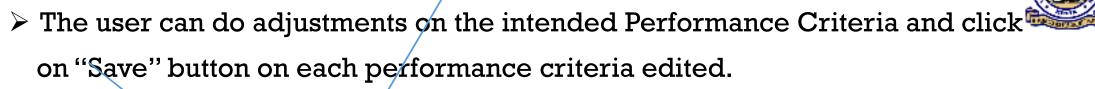

> Once all the intended changes have been effected, click "Close" button to finish.

| TPAD              | TEACH<br>Fdir Frogress                                   | ×                             | TSC No :     |                           |
|-------------------|----------------------------------------------------------|-------------------------------|--------------|---------------------------|
| Dashboard         | Output Reporting Period:                                 | Variance:                     | s Contributi | ion Action                |
| 📰 Appraisais 🔿    | Term One                                                 | 70%                           |              |                           |
| Activities        | Complet<br>classroot<br>30                               | Cause Of Variance:            | eers 0.02    | ◆ Acci Fregress           |
| aat 📑             | Showing 1<br>Description of Achievement:                 | Delay in the bank procedures  | Pri          | evious 1 Next             |
| III (PC)          | Completed Fist floor                                     | Suggested Intervention:       |              |                           |
| Institution Setup | Show 13                                                  | Source for a financian        | Search:      |                           |
| Reports /         |                                                          | Su-2                          | _            |                           |
|                   | ActMtles                                                 | Close                         | Evidence     | Date Action               |
|                   | Complet<br>of the first floor<br>classroom<br>structures | the bank financier procedures | n view       | 30th 2 sJV<br>Jul<br>2020 |
|                   | Showing 1 to 1 of 1 entries                              |                               | Pri          | avious 1 Next             |

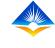

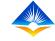

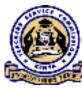

# TPAD ONLINE TRAINING

ON

#### MANAGING OPERATIONAL WORK PLAN

> How to view an Institution's Operational Work Plan

➢ How to View Sub County Director's Evaluation

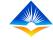

#### How to View an Institution's Operational Work Plan

- Once the user successfully logs in, the Head of Institution will access a landing page.
- This landing page shows a "Dashboard" displaying all the activities that the Head of institution can do as shown on the extreme left of the interface;

| S | TPAD              |          | TEACHER PERFORMANCE APPRAISAL                   | AND DEVELOPMENT      | (TPAD)                            | 🔼 TSC N             | •                |  |  |
|---|-------------------|----------|-------------------------------------------------|----------------------|-----------------------------------|---------------------|------------------|--|--|
| G | Dachboard         |          | HOI Portal > Dashboard                          |                      |                                   |                     | 🗎 29th Jul, 2020 |  |  |
| ≡ | Appraisals        | >        |                                                 |                      |                                   |                     |                  |  |  |
| = | Colondar Of       |          | Institution Name : TSC Primary School           |                      | IF                                | PD Code: 9874563210 |                  |  |  |
| _ | ivities           | <i>.</i> | Institution Level : Primary >> ( Primary School | ois)                 | Designation : Head of Institution |                     |                  |  |  |
|   | тро               | >        |                                                 |                      |                                   |                     |                  |  |  |
| ≡ | PC                | >        |                                                 |                      |                                   |                     |                  |  |  |
|   | Institution Setup | >        | 0                                               | 0                    | ſ                                 | - o                 | Ø                |  |  |
| ≡ | Reports           | >        | Pending Appraisais                              | Completed Appraisais | •                                 | Notifications       | _                |  |  |
|   |                   |          |                                                 |                      |                                   |                     |                  |  |  |
|   |                   |          | My Aporaisel Progress : 2020                    |                      | My Annual Ap                      | opre leaf Proxinees |                  |  |  |
|   |                   |          | Termly Progress : 2020                          | ۲                    |                                   | Annual Prog         | iress 💽          |  |  |
|   |                   |          |                                                 |                      | 10<br>a<br>të a                   |                     |                  |  |  |

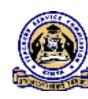

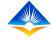

 $\succ$  To access "View PC" menu, click on "PC" module on the dashboard.

- It will reveal two sub menus, "Manage PC OWP" and "PC Evaluation" as shown on the screen shot;

| Ф трад                            |                                                           | AD) OTSC No:                      |  |  |  |
|-----------------------------------|-----------------------------------------------------------|-----------------------------------|--|--|--|
| Dashboard                         | HOI Portor > Dashboard                                    | 🏥 29th Jul, 2020                  |  |  |  |
| 🗮 Appraisals >                    | Institution Name : TSC Primary School                     | IPPD Code : 9874563210            |  |  |  |
| Calendar Of 5                     | Institution Level : Primary >> (Primary Schools)          | Designation : Head of Institution |  |  |  |
| ТРД >                             |                                                           |                                   |  |  |  |
| PC ~                              |                                                           |                                   |  |  |  |
| E Manage PC OWP     PC Evaluation | 1     0       Pending Appraisals     Completed Appraisals | O Solutions                       |  |  |  |
| Institution Setup                 |                                                           |                                   |  |  |  |
| Reports >                         | My Appraisal Progress : 2020 My                           | Annual Appraisal Progress         |  |  |  |
|                                   | Termly Progress : 2020                                    | Annual Progress                   |  |  |  |

- > Select "Manage\_PC OWP" module which will reveal the following options;
- View PC
- Create OWP
- Update OWP as shown on the screen still on the extreme left.

| TPAD TPAD                                                                              |                                                                                          |                                                             |                                          |                  |  |  |  |  |  |  |  |
|----------------------------------------------------------------------------------------|------------------------------------------------------------------------------------------|-------------------------------------------------------------|------------------------------------------|------------------|--|--|--|--|--|--|--|
| C Deshboerd                                                                            | HOI Portal 🤌 Dashboard                                                                   |                                                             |                                          | 🋗 29th Jul. 2020 |  |  |  |  |  |  |  |
| Appraisais     Appraisais     Calendar Of     Activities                               | Institution Name : TSC Primary School<br>Institution Level : Primary >> (Primary Schools | IPPD Code : 9874563210<br>Designation : Head of Institution | 1                                        |                  |  |  |  |  |  |  |  |
| TPD >     PC >     Manage PC OWP >     i∂ View PC     i∂ Create OWP                    | ]<br>Pending Appraisais                                                                  | O<br>Completed Appraisais                                   | O<br>Notifications                       | <b>a</b> i       |  |  |  |  |  |  |  |
| G Update OWP<br>Iri Print OWP<br>■ PC Evaluation 1<br>Institution Setup 2<br>Reports 2 | My Approxal Progress : 2020<br>Termiy Progress : 2020                                    | للان Annu<br>ع<br>ق<br>ق                                    | al Appro sel Progress<br>Annual Progress |                  |  |  |  |  |  |  |  |

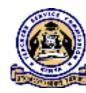

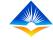

> Click on "View PC" button, which will land you to "View PC" landing page.

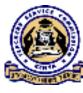

From this page you will be able to view Measure Units, Weight, Target and Number of Activities of each Performance Indicator under each Performance Criteria.

| Ф ТРАД                |                                         | TEACHER PERFORMANCE APPRAISAL AND DEVELOPMENT (TPAD)       |               |        |        |                   |  |  |  |  |
|-----------------------|-----------------------------------------|------------------------------------------------------------|---------------|--------|--------|-------------------|--|--|--|--|
| C) Dashboard          | HOLPOILAL A NAW PC                      | 🛗 Isro Aug, 2020                                           |               |        |        |                   |  |  |  |  |
| I Appraisais          | Performance Criteria                    | Performance Criteria Performance Indicators                |               |        |        |                   |  |  |  |  |
| Activities            | FINANCIAL STEWARDSHIP<br>AND DISCIPLINE | Performance Indicators                                     | Measure Units | Weight | Target | No. of Activities |  |  |  |  |
|                       |                                         | Absorption of Allocated<br>Funds.                          | 96            | 5      | 100    | o                 |  |  |  |  |
| I≣ Manage PC OWP →    |                                         | Compliance with Audit<br>Requirements.                     | 36            | ż      | 100    | o                 |  |  |  |  |
| Greate OWP            |                                         | Pending Bills.                                             | %             | 3      | 1      | 0                 |  |  |  |  |
| Gi Update OWP         |                                         |                                                            |               |        |        |                   |  |  |  |  |
| Li Print OWP          | SERVICE DELIVERY                        | Performance Indicators                                     | Measure Units | Weight | Target | No. of Activities |  |  |  |  |
| Image PC Evaluation → |                                         | Implementation of<br>Citizens Service Delivery<br>Charter. | %             | 4      | 100    | 0                 |  |  |  |  |
| i Reports >           |                                         | Application of Service<br>Delivery Innovation.             | 96            | 3      | 100    | 0                 |  |  |  |  |

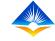

#### **View Sub County Director's PC Evaluation**

- Once the user successfully logs in, the Head of Institution will access a landing page.
- This landing page shows a "Dashboard" displaying all the activities that the Head of institution can do as shown on the extreme left of the interface;

| S    | TPAD              |                               | IANCE APPRAISAL AN     | ID DEVELOPMENT (     | (TPAD)          |                                   |                  |  |  |
|------|-------------------|-------------------------------|------------------------|----------------------|-----------------|-----------------------------------|------------------|--|--|
| G    | Dachboard         | HOI Portal > Dashboard        |                        |                      |                 |                                   | 曽 29th Jul, 2020 |  |  |
|      | Appraisals >      |                               |                        |                      |                 |                                   |                  |  |  |
| =    | Calendar Of       | Institution Name : TSC P      | imary School           |                      | IPPD            | Code: 9874563210                  |                  |  |  |
| Acti | vities            | Institution Level : Prima     | ry >>(Primary Schools) |                      | Desig           | Designation : Head of Institution |                  |  |  |
| ≡    | тро >             |                               |                        |                      |                 |                                   |                  |  |  |
| ≡    | PC >              |                               |                        |                      |                 |                                   |                  |  |  |
| ≡    | Institution Setup | 0                             |                        | 0                    |                 | 0                                 | <b>B</b> i       |  |  |
| ≡    | Reports >         | Pending Appraisais            | -                      | Completed Appraisais | -               | Notifications                     | •                |  |  |
|      |                   |                               |                        |                      |                 |                                   |                  |  |  |
|      |                   | My Apionales   Progress : 202 | 2                      |                      | My Annual Appra | isal Prograss                     |                  |  |  |
|      |                   |                               | Termly Progress : 2020 | ۲                    |                 | Annual Progress                   | ۲                |  |  |
|      |                   | 10                            |                        |                      | 10              |                                   |                  |  |  |
|      |                   | ۵<br>5                        |                        |                      | a<br>a cloth    |                                   |                  |  |  |
|      |                   | อั ด                          |                        |                      | ž a –           |                                   |                  |  |  |

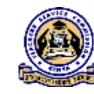

- $\succ$  Click on "PC" module on the dashboard.
- It will reveal two sub menus, "Manage PC OWP" and "PC Evaluation" as shown on the screen shot;

| Ф ТРАО                             | =   | TEACHER PERFORMAN            | NCE APPRAISAL       | AND DEVELOPMENT            | (TPAD)   |                        | A TSC No :            |                  |
|------------------------------------|-----|------------------------------|---------------------|----------------------------|----------|------------------------|-----------------------|------------------|
| C Dashboard                        | H   | OLPortal > Dashboard         |                     |                            |          | _                      | _                     | 🇯 29th Jul, 2020 |
| Appresisals Calendar Of            | 2   | Institution Name : TSC Prime | ary School          |                            |          | IPPD Code : 9874563210 |                       |                  |
| Activities                         |     | Institution Level : Primary  | >> ( Primary Schoo  | ls)                        |          | Designation            | : Head of Institution |                  |
|                                    | ÷.  |                              |                     |                            |          |                        |                       |                  |
| ■ Manage PC OWP<br>■ PC Evaluation |     | ]<br>Pending Appraisals      | 4                   | ()<br>Completed Appraisals |          | <b>—</b>               | ()<br>Notifications   | 2                |
| Institution Setup                  | 215 |                              |                     |                            | _        | _                      |                       |                  |
| Reports                            | 2   | My Appraisal Progress : 2020 |                     |                            | My Annua | Appraisal Pro          | gress                 |                  |
|                                    |     | 10<br>8                      | mly Progress : 2020 |                            | 10<br>8- |                        | Annual Progress       | <u>.</u>         |
|                                    |     | a seidht                     |                     |                            | Muidht.  |                        |                       |                  |

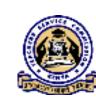

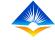

## > Select "PC Evaluation" and it will reveal "View SCD Evaluation" button and

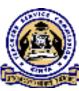

#### PC Contracts landing page.

| Ф ТРАД                   | ≡ те        |             | PERFORMANCE AP           | PRAIS & LAND        | DEVELOPMENT (TPAD)                |                        | O TSC No :                 |            |
|--------------------------|-------------|-------------|--------------------------|---------------------|-----------------------------------|------------------------|----------------------------|------------|
| G Dashboard              | HOI PO      | rtal > P    | contracts                |                     |                                   |                        |                            |            |
| E Appraisals             | т           | ilter Sea   | arch                     |                     |                                   |                        |                            |            |
| Activities               |             | Yea         | r                        |                     |                                   |                        |                            |            |
| → 0 = T ■<br>→ 1 = 0 = 1 |             |             | - Add Year               |                     | ~                                 | Q ×                    | stron                      |            |
| i≣ Manage PC OWP →       |             |             |                          |                     |                                   |                        |                            |            |
| PC Evaluation            | List o      | f Performer | nce Contracts            |                     |                                   |                        |                            |            |
| Evaluation               | Show        | $\sim ent$  | tries                    |                     |                                   |                        | Search:                    |            |
| Institution Setup        | <del></del> | Year. 🗘     | OWP Submission<br>Date 😫 | Total<br>Criteria 🗘 | Iotal Performance<br>Indicators 🗣 | Total<br>Activities \$ | OWP Completion Status<br>© | Actions ©  |
| 🗮 Reports 💦 🤇            | 1           | 2018        |                          | 6                   | 0                                 | 0                      | Incomplete                 | de View PC |
|                          | 2           | 2017        |                          | 0                   | ٥                                 | 0                      | Incomplete                 | · Mass TC  |
|                          | 3           | 2020        |                          | 6                   | 21                                | 60                     | Incomplete                 | Weins St.  |

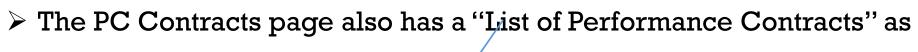

shown on the interface below;

| TPAD                      | -        | ∃ TEA     | CHER P    | ERFORMANCE AP            | PRAISAL AND         | DEVELOPMENT (TPAD)                 |                        | () TSC No :                 |               |
|---------------------------|----------|-----------|-----------|--------------------------|---------------------|------------------------------------|------------------------|-----------------------------|---------------|
| $\binom{n}{r}$ Dashboard  |          | HOI Port  | al A P    | C Contracts              |                     |                                    |                        |                             |               |
| Appraisals                | >        | T Fil     | lter Sea  | rch                      |                     |                                    |                        |                             |               |
| Calendar Of<br>Activities | >        |           | Yor       |                          |                     |                                    |                        |                             |               |
| 📃 тро                     | >        |           |           | Add Year                 |                     | ×                                  | Q 56                   | arch                        |               |
| E PC                      | $\sim$   |           |           |                          |                     |                                    |                        |                             |               |
| I≣ Manage PC OWP          | >        |           |           |                          |                     |                                    |                        |                             |               |
| i≣ PC Evaluation          | <u> </u> | List of F | Performan | ce Contracts             |                     |                                    |                        |                             |               |
| G View SCD<br>Evaluation  |          | Show I    | 0 v ent   | ries                     |                     |                                    |                        | Search:                     |               |
| Institution Setup         | 5        | # *       | Year. ¢   | OWP Submission<br>Date # | lotal<br>Criteria ≑ | Iotal Performance<br>Indicators \$ | total<br>Activities \$ | OWP Completion Status<br>\$ | Actions ¢     |
| Reports                   | >        | 1         | 2018      |                          | 6                   | 0                                  | 0                      | Incomplete                  | Reference IPC |
|                           |          | 2         | 2017      |                          | 0                   | 0                                  | 0                      | Incomplete                  | CONTRACTOR    |
|                           |          | 3         | 2020      |                          | 6                   | 21                                 | 60                     | Incomplete                  | de view PC    |

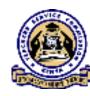

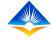

#### On the contract year that you want to view, click "View PC" on the Action column at the extreme right.

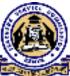

| TPAD                           | 1   | E TEACHER I      | PERFORMANCE API          | PRAISAL AND I       | DEVELOPMENT (TPAD)                |                       | ○ TSC No :                  |                     |
|--------------------------------|-----|------------------|--------------------------|---------------------|-----------------------------------|-----------------------|-----------------------------|---------------------|
| () Dashboard                   |     | HOI Portal > P   | PC Contracts             |                     |                                   |                       |                             |                     |
| Appraisals                     | 5   | ▼ Filter Sea     | arch                     |                     |                                   |                       |                             |                     |
| iॖॖॖ Calendar Of<br>Activities | >   | Yea              |                          |                     |                                   |                       |                             |                     |
| 📃 ТРО                          | >   |                  | Add Year                 |                     | v                                 | Q Se                  | ardh                        |                     |
| ii PC                          | ~   |                  |                          |                     |                                   |                       |                             |                     |
| 🗏 Manage PC OWP                | - 5 |                  |                          |                     |                                   |                       |                             |                     |
| PC Evaluation                  | ~   | List of Performa | nce Contracts            |                     |                                   |                       |                             |                     |
| ြို့ View SCD<br>Evaluation    |     | Show 10 🐰 en     | tries                    |                     |                                   |                       | Search:                     |                     |
| Institution Setup              | >   | # ≜ Year. ≑      | OWP Submission<br>Date 单 | Total<br>Criteria ≑ | Total Performance<br>Indicators 0 | Total<br>Activities 0 | OWP Completion Status<br>\$ | Actions #           |
| Reports                        | >   | 1 2018           |                          | 6                   | 0                                 | o                     | Incomplete                  | STANDARD (STANDARD) |
|                                |     | 2 2017           |                          | 0                   | Ď                                 | 0                     | Incomplete                  | an Mow PC           |
|                                |     | 3 2020           |                          | 6                   | 21                                | 60                    | Incomplete                  | to Vew PC           |

From this "SCD Evaluation and Comments" page, you will be able to view SCD Evaluation and comments on the "PC Contract year" you intend to view.

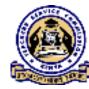

Also View the Measure Units, Weight, Target, SCD Evaluation and SCD Comments of each Performance indicator under each Performance Criteria

| TPAD                     | =   | E TEACHER PERFORMANCE APPRA          | ISAL AND DEVELOPMENT (TPAD)                                                      |            |
|--------------------------|-----|--------------------------------------|----------------------------------------------------------------------------------|------------|
| Dashboard                |     | HOI Portal > SCD Evaluation & Commen | its.                                                                             |            |
| Appraisals               | ÷ . |                                      | O Pre-                                                                           | vious Page |
| E Calendar Of Activities | -   | PC Contract Year: 2018               |                                                                                  |            |
| 🔳 тро                    | ->  | Performance Criteria                 | Performance Indicators                                                           |            |
| i≣ PC                    | •   | Financial Stewardship and Discipline | Performance Measure Units Weight Target SCD Evaluation SCD Comments<br>Indicator | 5          |
| Institution Setup        | ->  |                                      |                                                                                  |            |
| Reports                  | •   | Service Delivery Indicators          | Performance Measure Units Weight Target SCD Evaluation SCD Comments<br>Indicator | 5          |
|                          |     |                                      |                                                                                  |            |
|                          |     | Core Mandate                         | Performance Measure Units Weight Target SCD Evaluation SCD Comments<br>Indicator | 5          |
|                          |     |                                      |                                                                                  |            |
|                          |     | Access to Institutional Procurement  | Performance Measure Units Weight Target SCD Evaluation SCD Comments<br>Indicator | 5          |
|                          |     |                                      |                                                                                  |            |

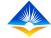

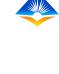

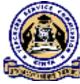

# THE END